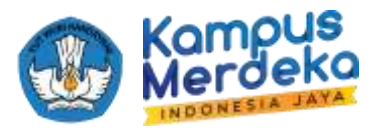

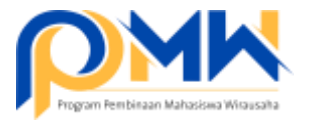

## **PANDUAN TEKNIS PERGANTIAN KETUA DAN ANGGOTA P2MW MELALUI AKUN OPERATOR PERGURUAN TINGGI TAHUN 2024**

- 1. *Login* sebagai operator perguruan tinggi melalui laman: <https://kesejahteraan.kemdikbud.go.id/auth/university/login>
- 2. Pilih menu Pengajuan > Didanai > pilih kelompok yang akan diganti anggotanya > klik menu Lihat Pengajuan

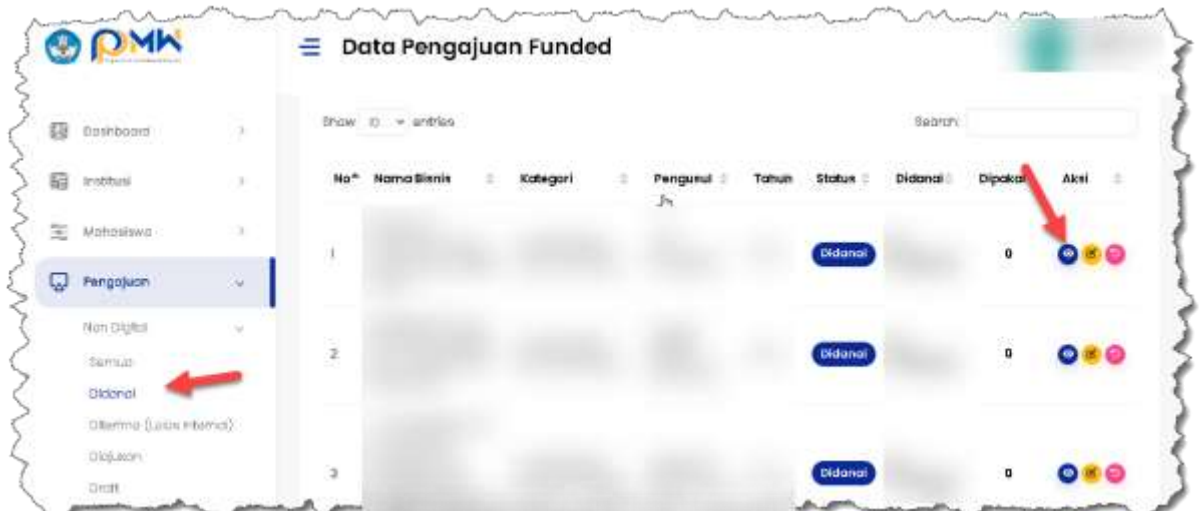

3. Klik menu Ganti Ketua & Anggota, kemudian klik menu Ganti, kemudian isikan biodata anggota pengganti

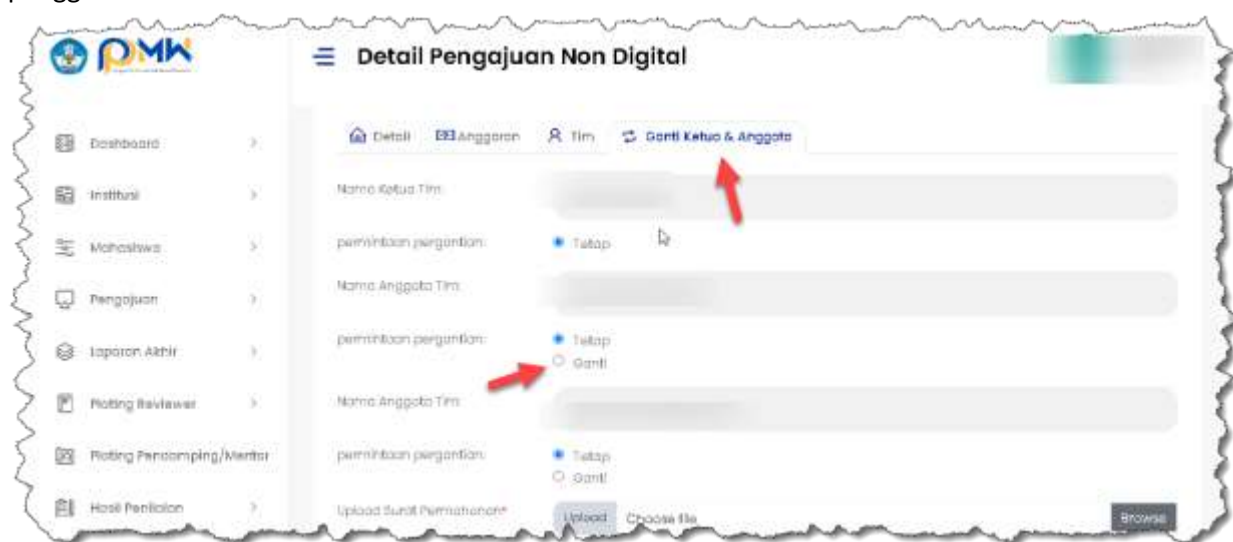

4. Unggah surat permohonan (terlampir) kemudian klik Ajukan.

\*\*\* SELAMAT MENCOBA SEMOGA SUKSES \*\*\*

Jika ada kendala, silahkan bisa berkomunikasi melalui telegra[m https://bit.ly/FAQP2MW2022](https://bit.ly/FAQP2MW2022)

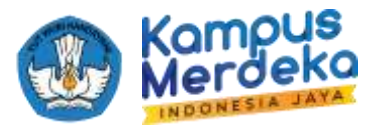

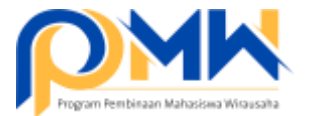

## KOP INSTITUSI

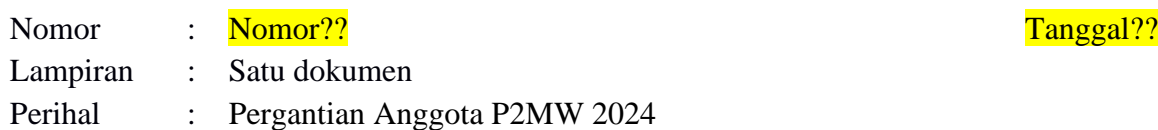

Yth. Sri Suning Kusumawardani Direktur Pembelajaran dan Kemahasiswaan Di Jakarta

Dengan Hormat,

Sehubungan dengan pelaksanaan Program Pembinaan Mahasiswa WIrausaha (P2MW) skema pendanaan Tahun 2024. Saya yang bertanda tangan dibawah ini:

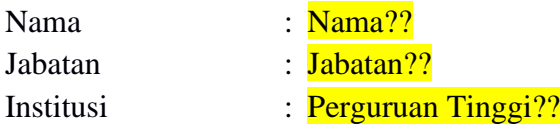

Mengajukan permohonan pergantian personel tim Perguruan Tinggi?? pelaksana Program Pembinaan Mahasiswa WIrausaha (P2MW) Tahun 2024 dengan data terlampir.

Demikian permohonan ini kami buat, atas perhatian Ibu diucapkan terima kasih.

Jabatan??, Nama Institusi??,

*Ttd dan Stempel Institusi*

Nama?? NIP/NIDN/NIDK??

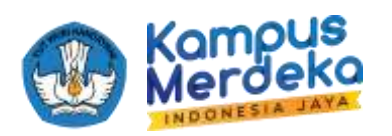

Lampiran Surat nomor : Nomor?? Tanggal : Tanggal??

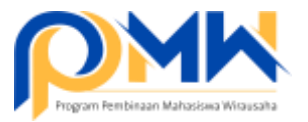

## **Daftar Pergantian Anggota Program Pembinaan Mahasiswa WIrausaha (P2MW) Tahun 2024** Perguruan Tinggi??

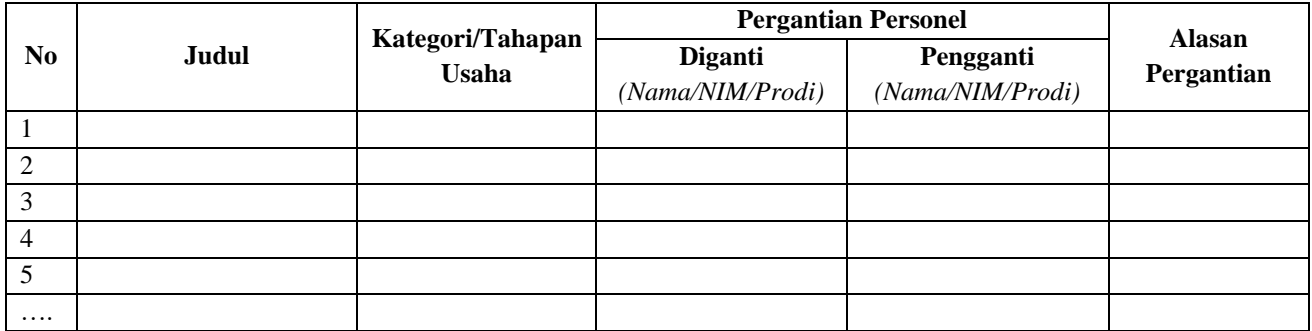